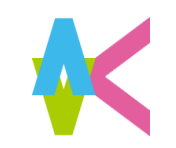

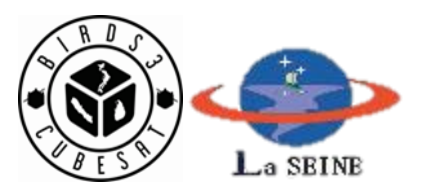

# **BIRDS-3 CW Analysis Software**

# **Manual**

### 17 June, 2019 Makiko Kishimoto from BIRDS-3 member

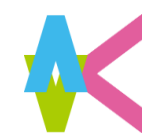

# **CW analysis software**

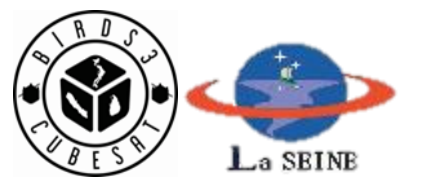

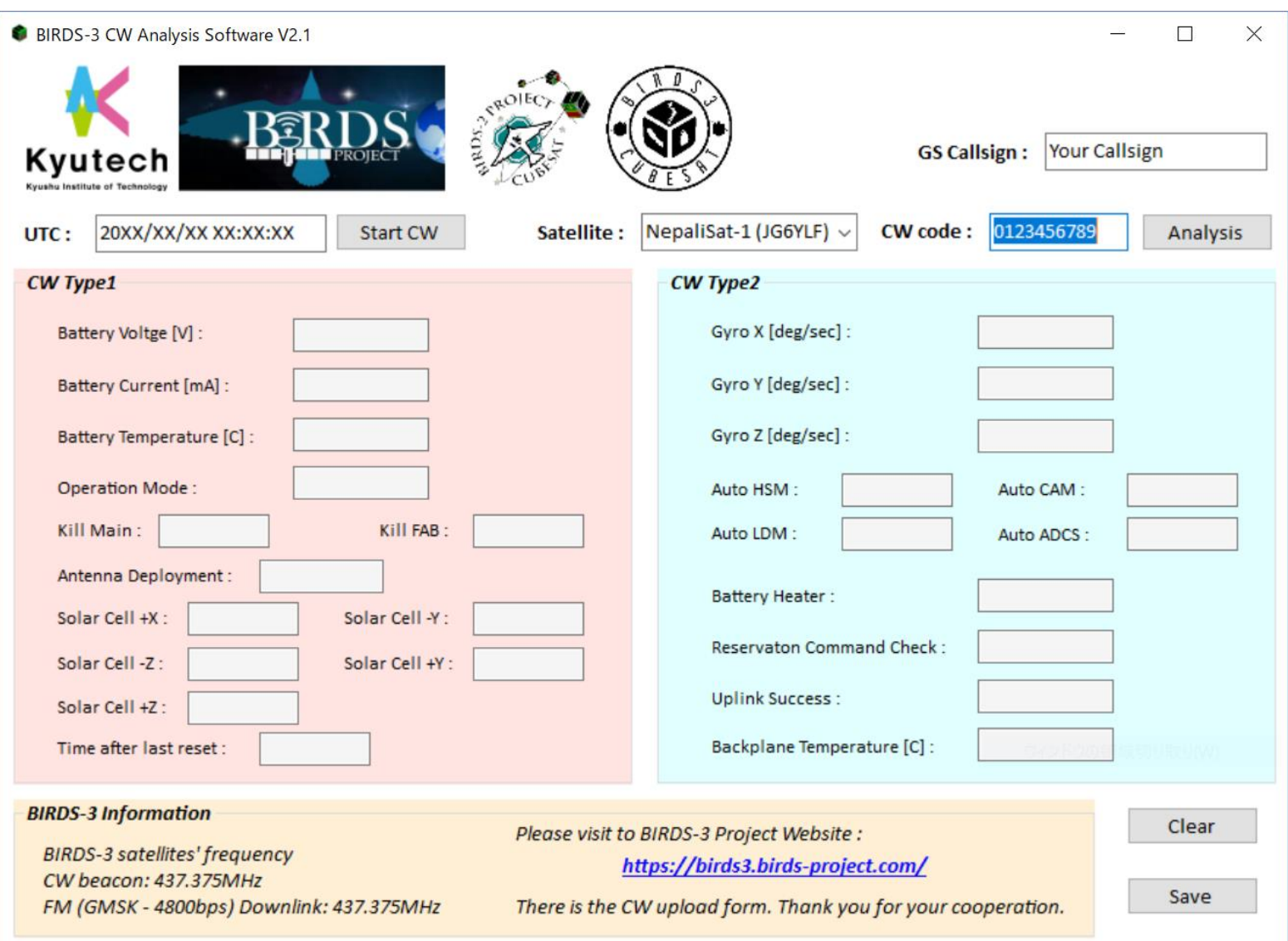

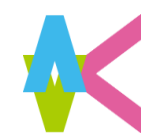

### Put your GS Callsign

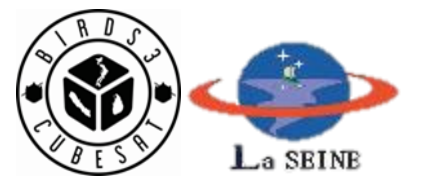

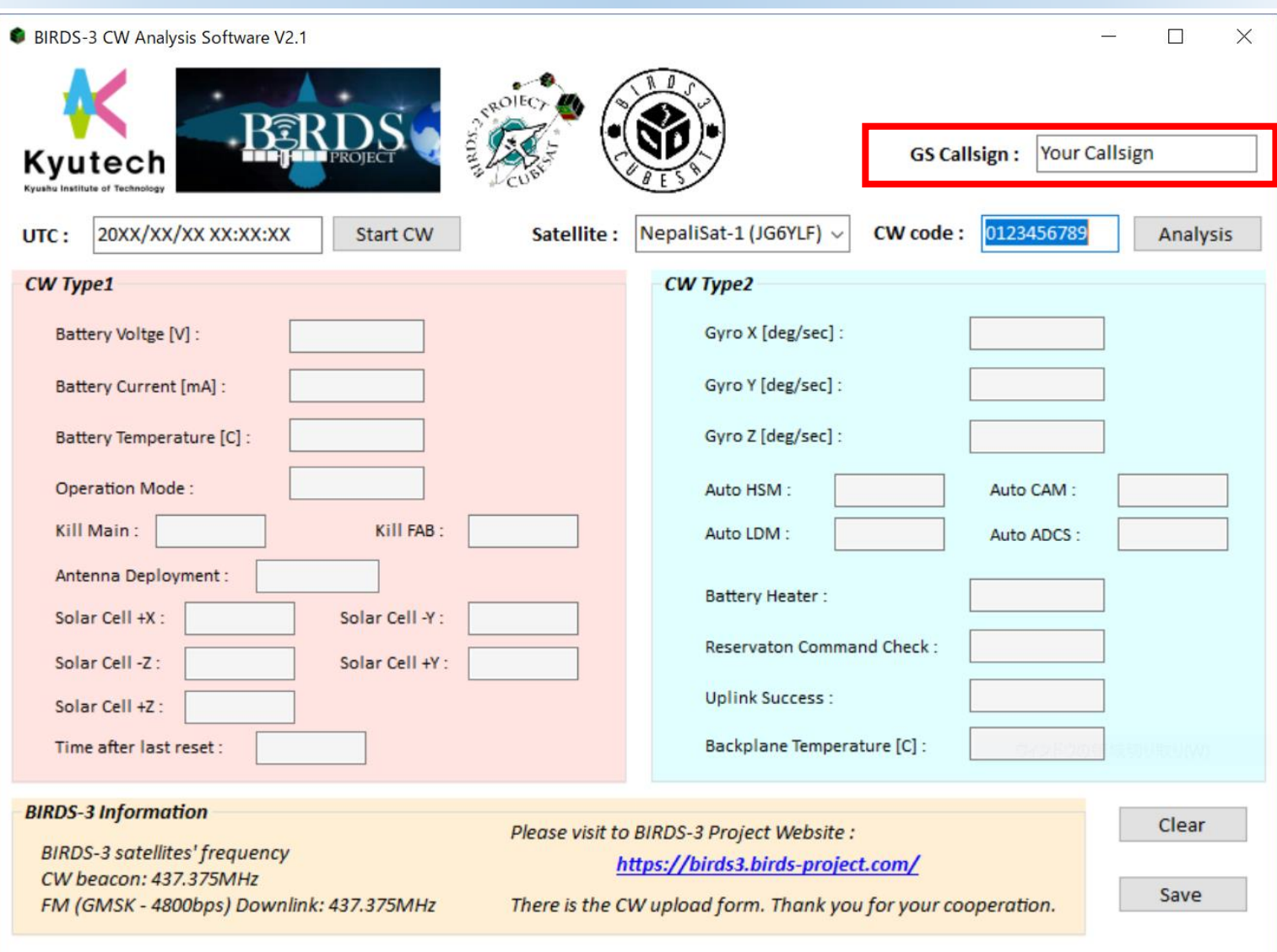

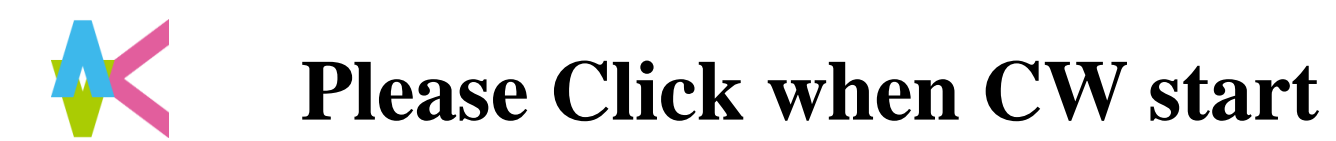

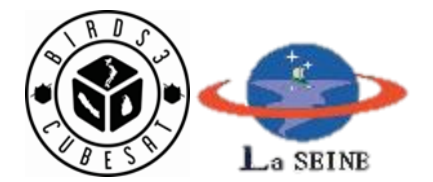

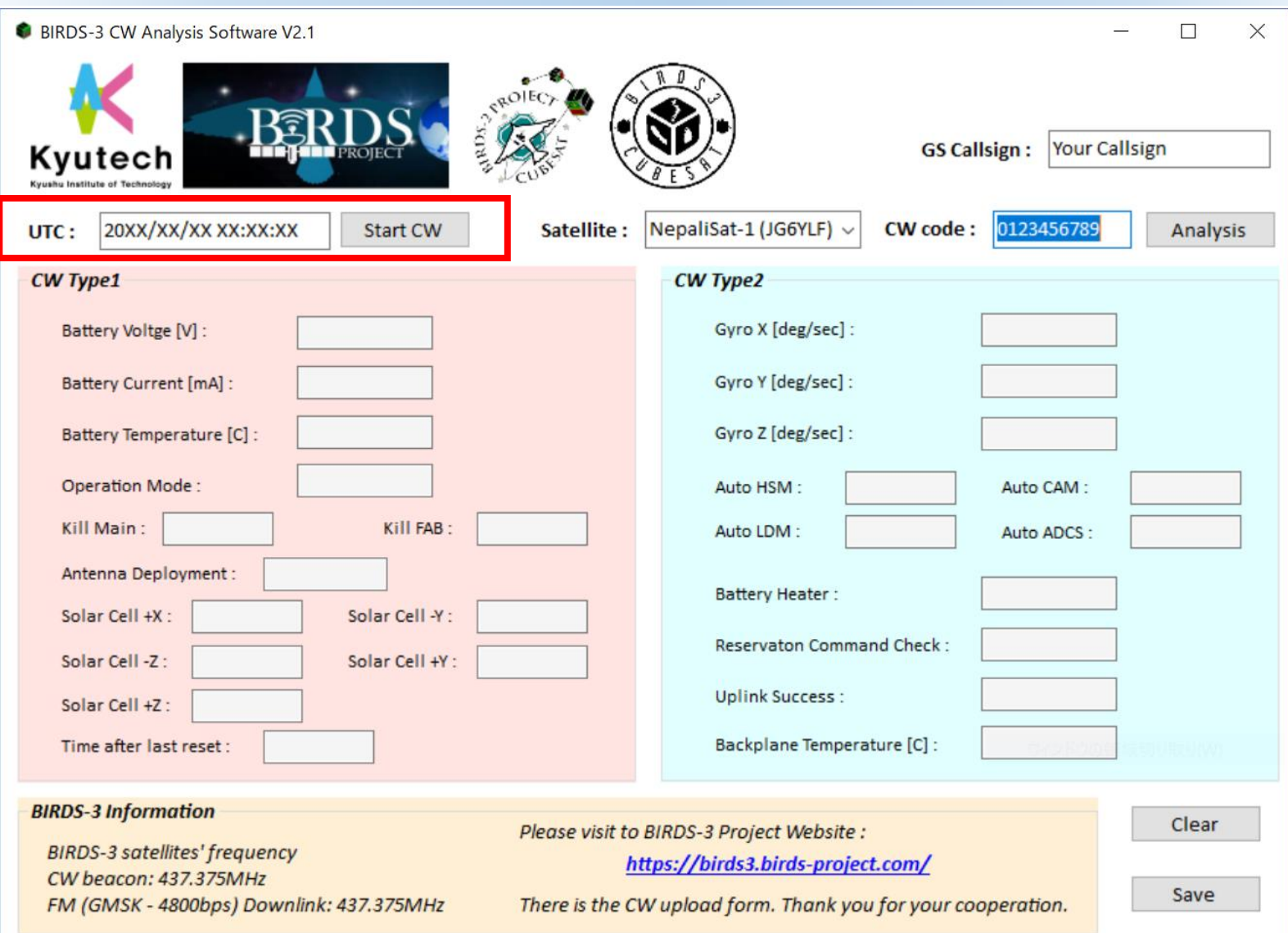

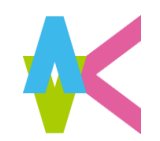

### **Select the satellite**

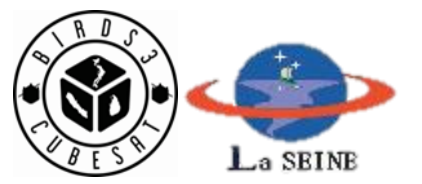

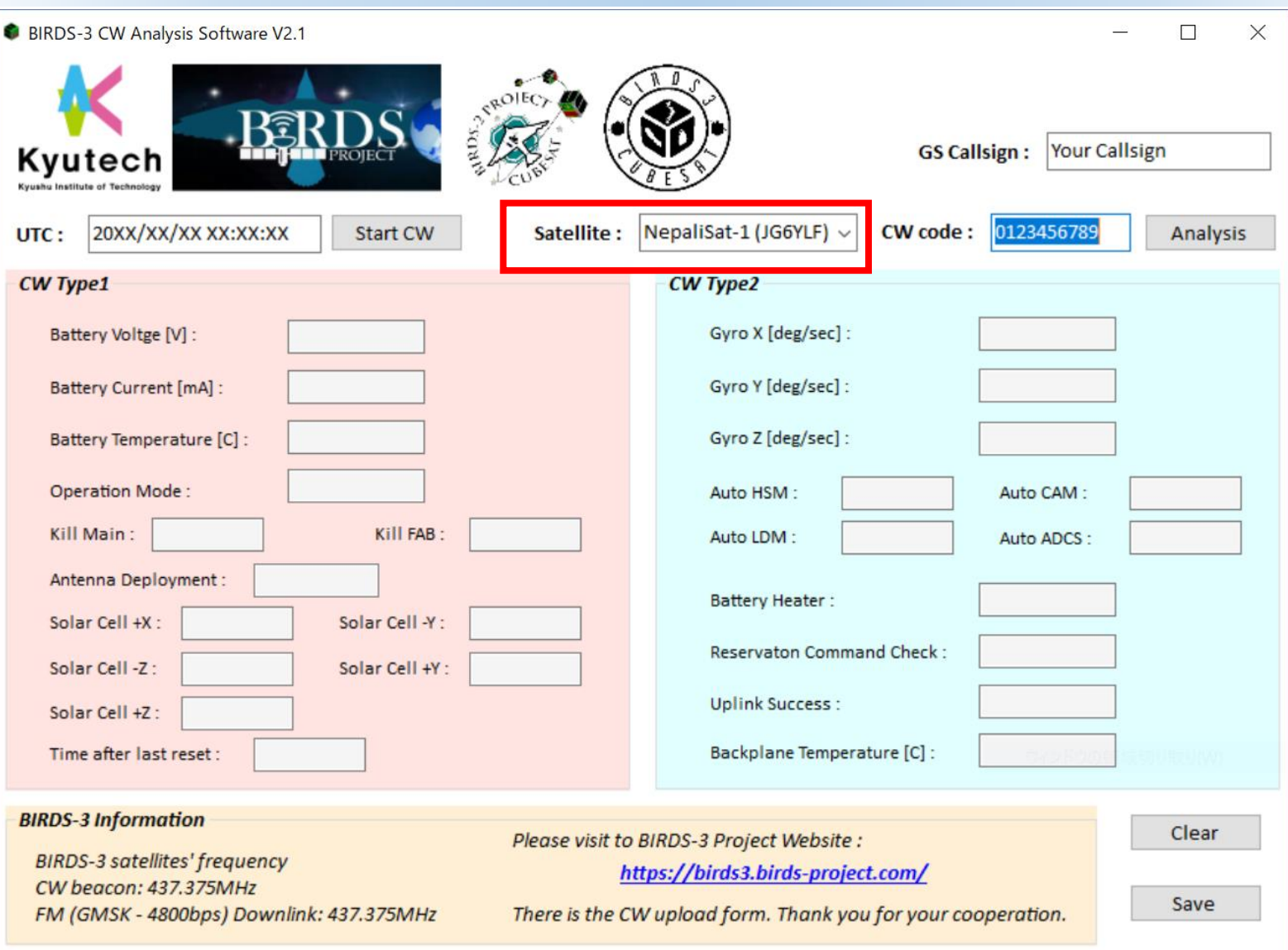

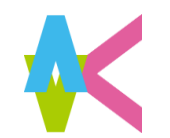

## Put the CW HK data

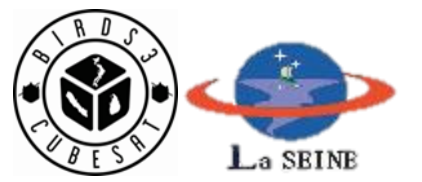

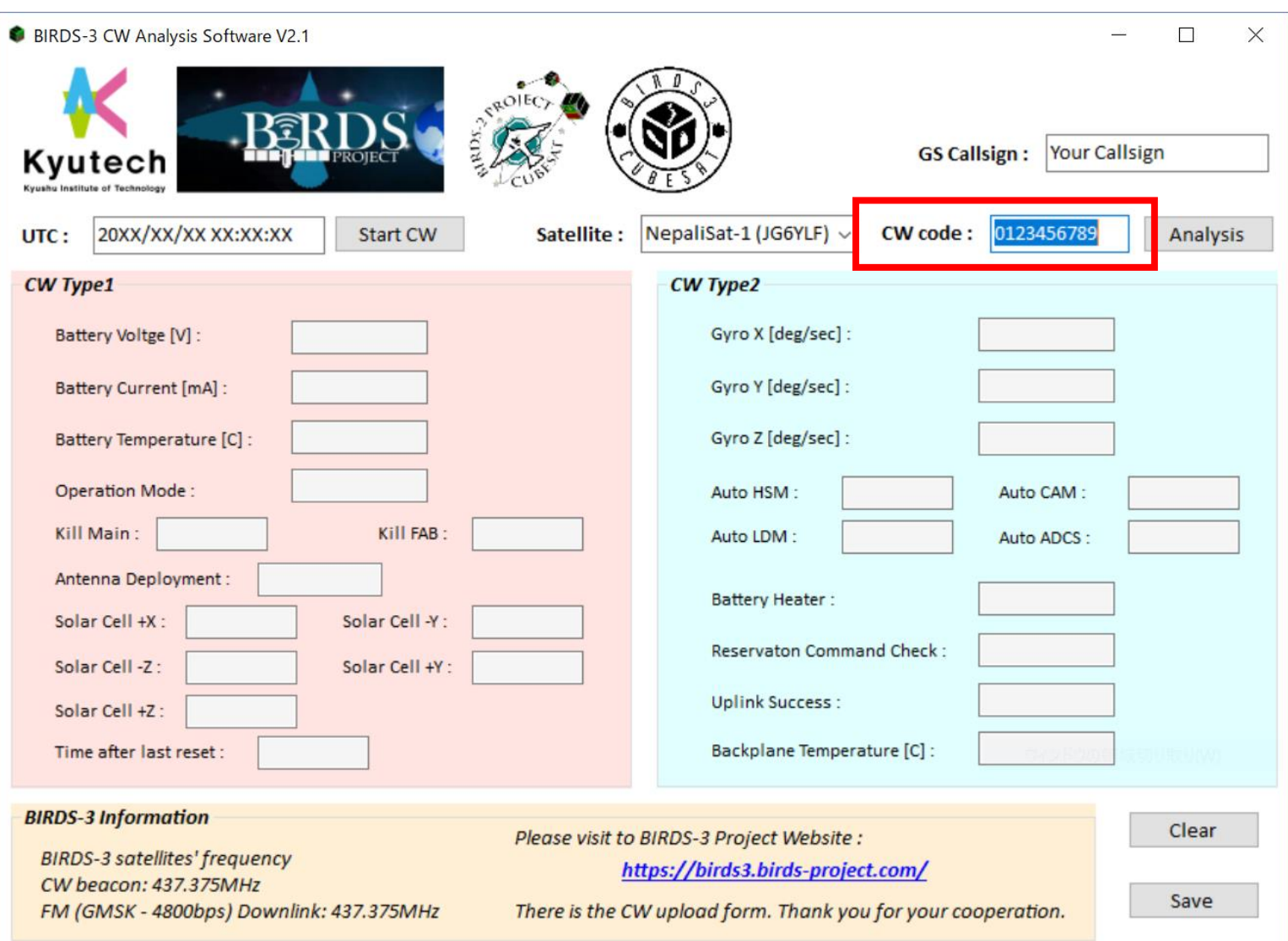

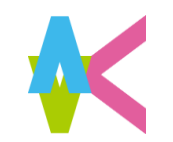

### **CW HK data**

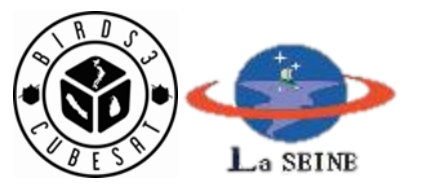

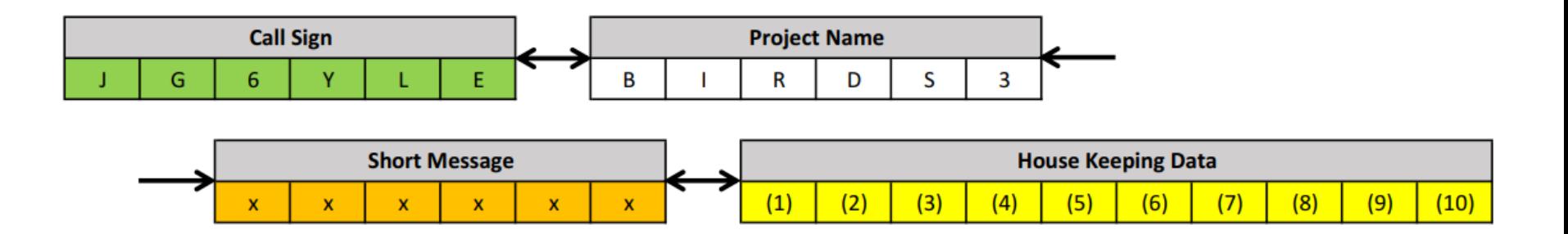

#### **Call Sign**

- Uguisu (Japan): JG6YLE • NepaliSat-1 (Nepal): JG6YLF
- Raavana-1 (Sri Lanka): JG6YLG

#### **Short Message**

BIRDS-3 will send short message to satellites which is from Amateur radio community or organization whose GS has callsign.

#### **House Keeping Data**

There are 5 bytes (40 bits) data and it shows satellite's health condition.

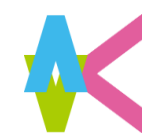

### **Click "Analysis"**

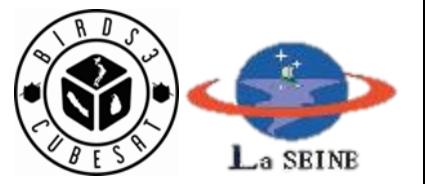

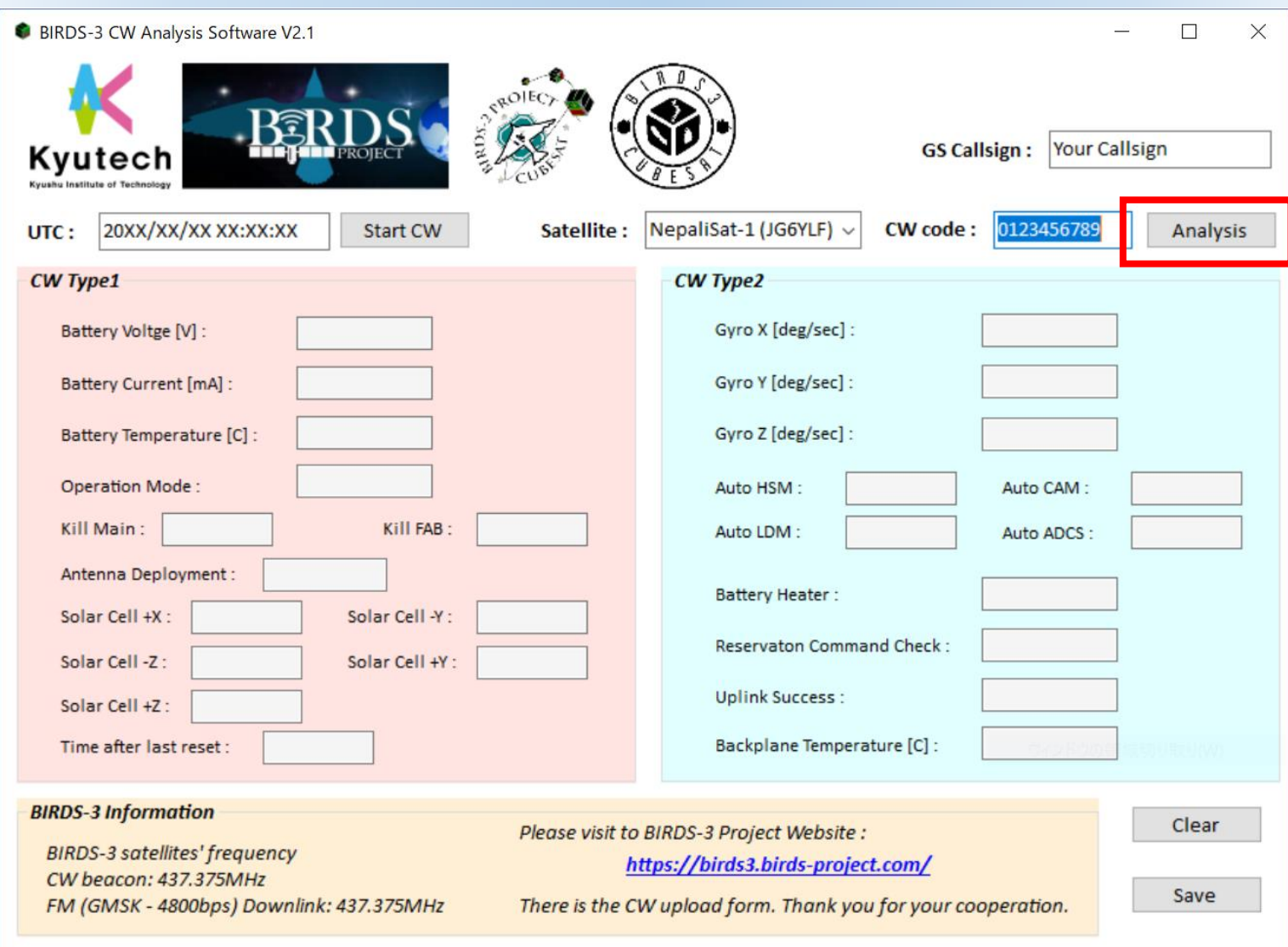

After analyzing, don't need to save each time.

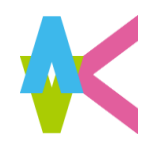

# **When finished operation..**

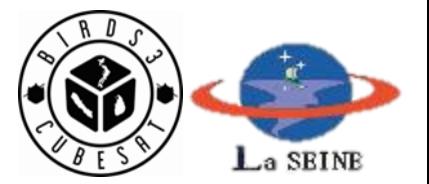

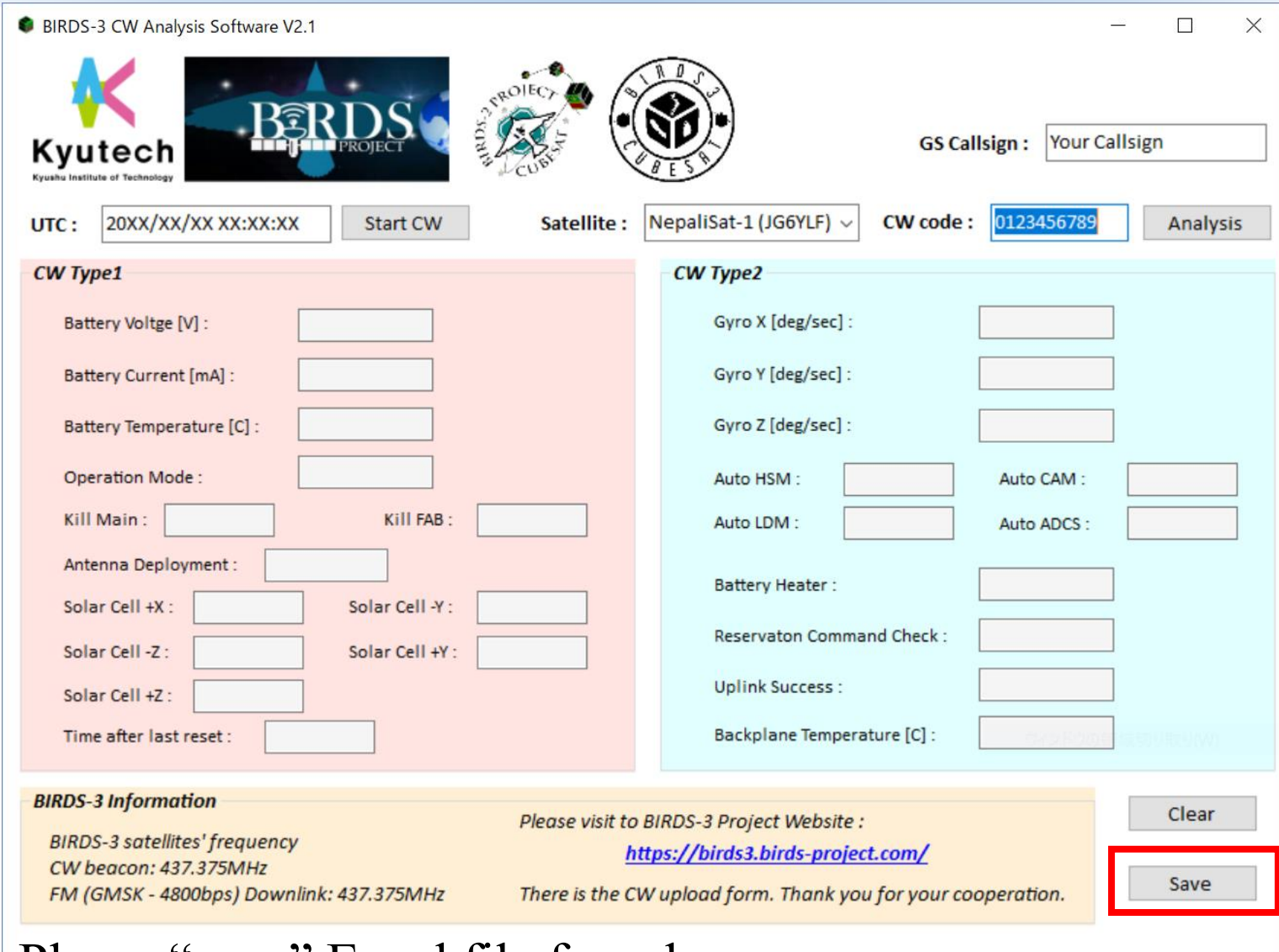

Please "save" Excel file from here.

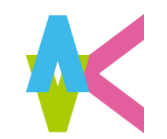

**After Click "Save"**

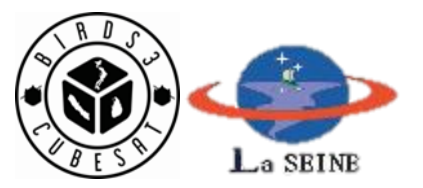

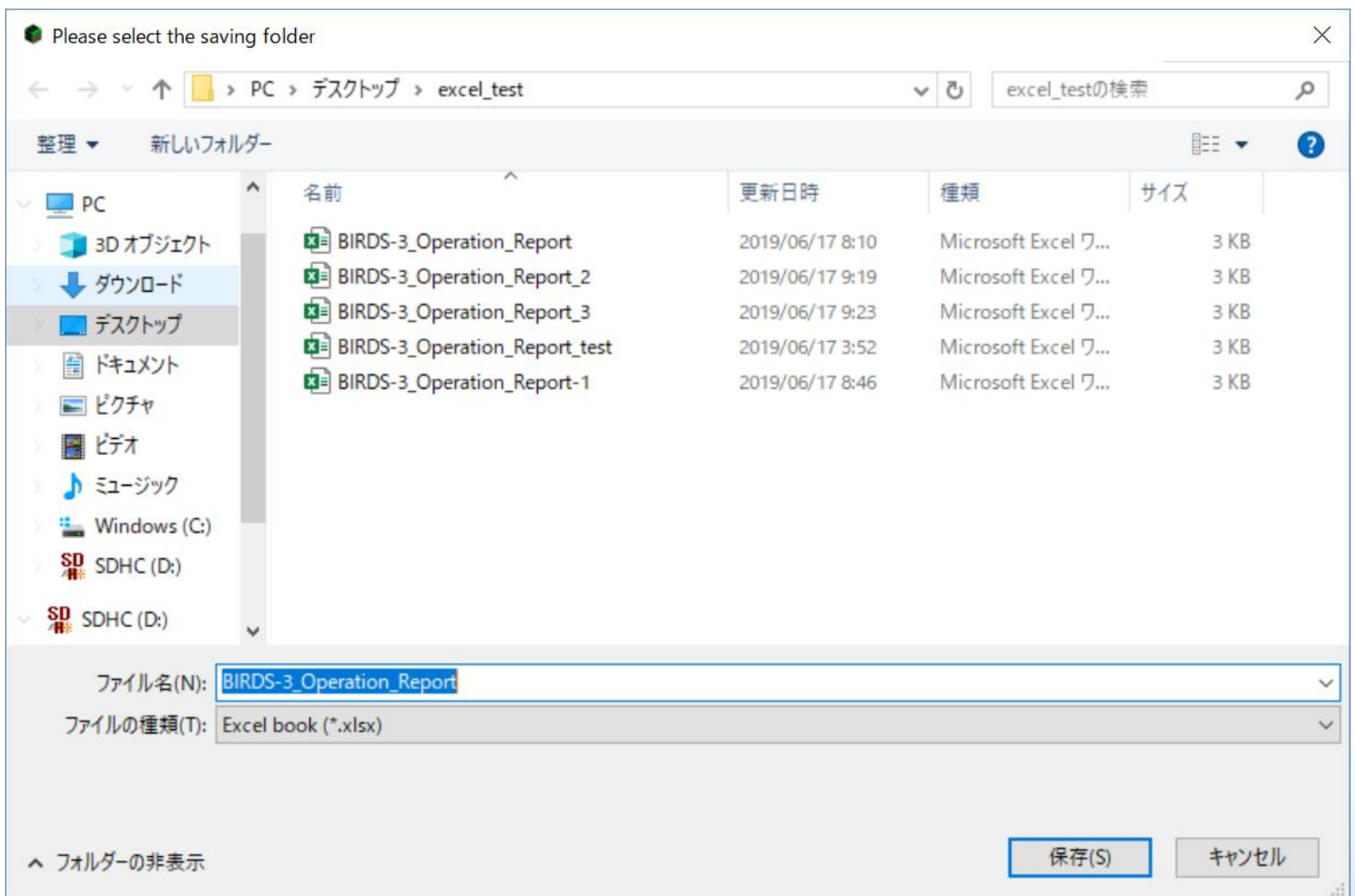

Please decide file name, and Save to any folder.

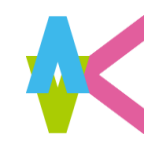

### **Saved Excel file**

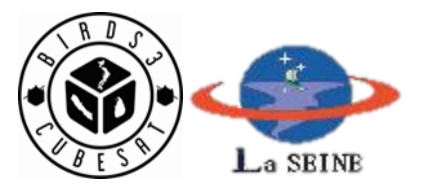

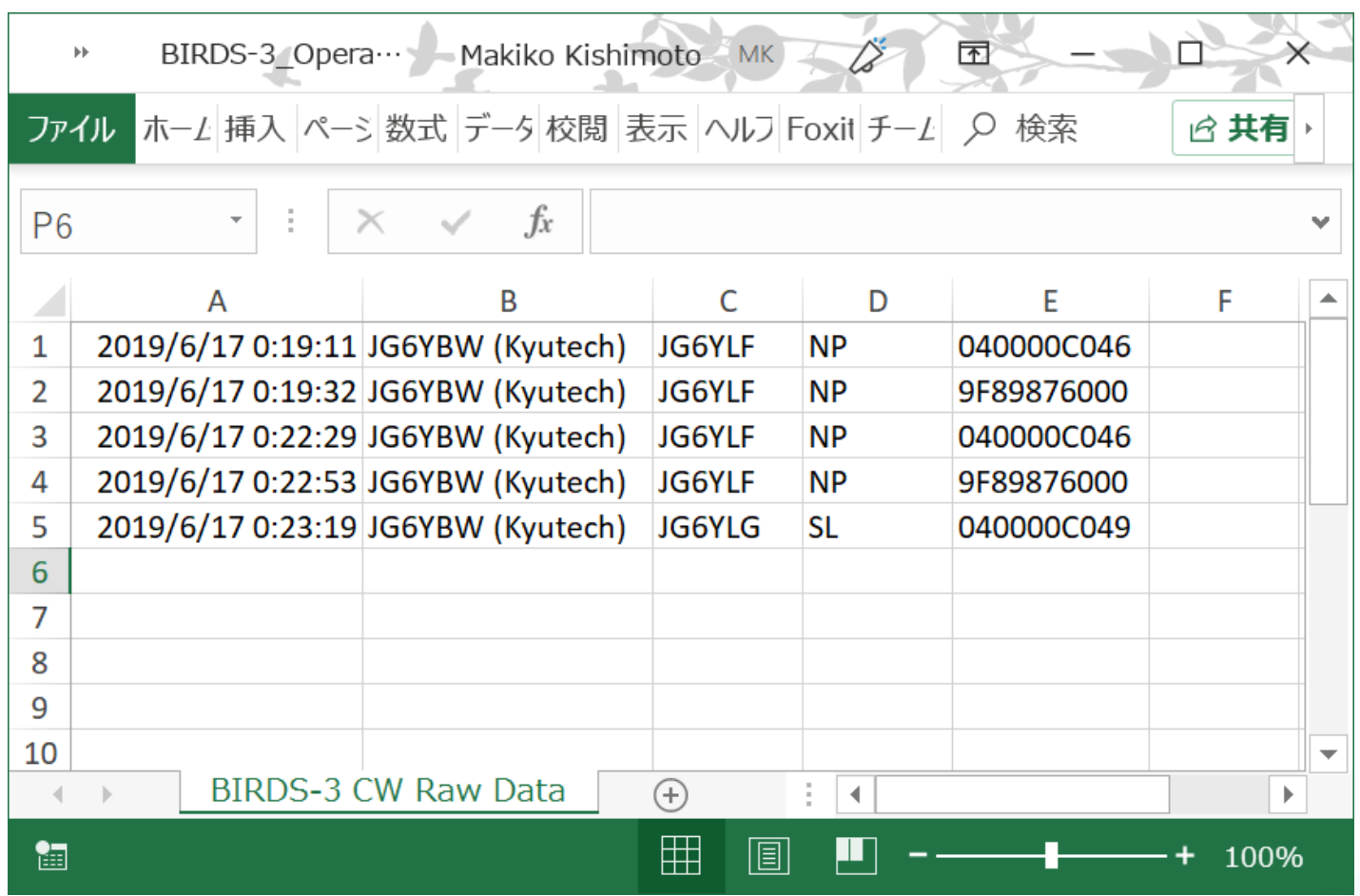

There are data (UTC data and time, Satellite Callsign, satellite country, GS Callsign, Raw Data).

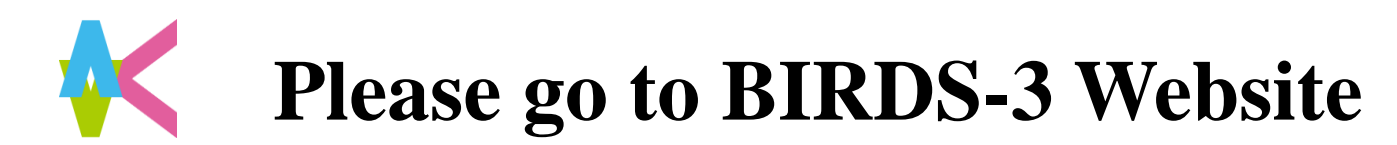

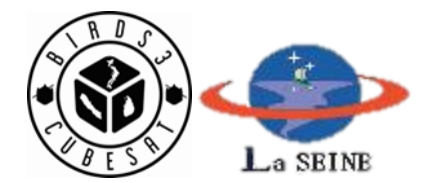

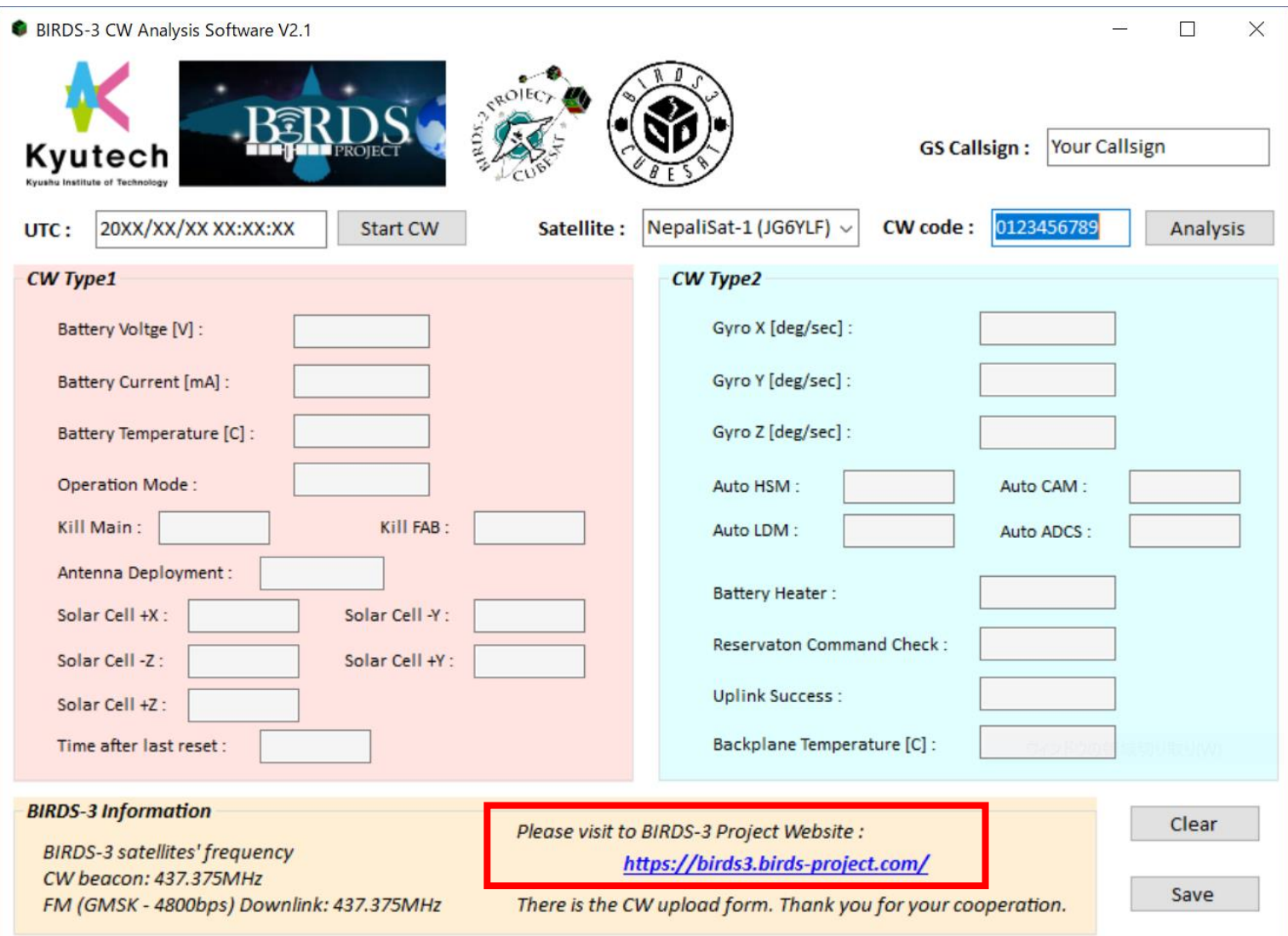

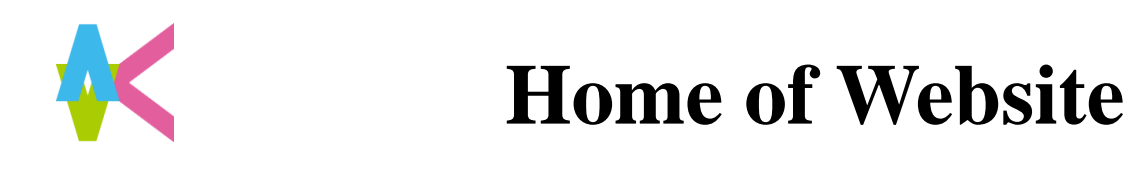

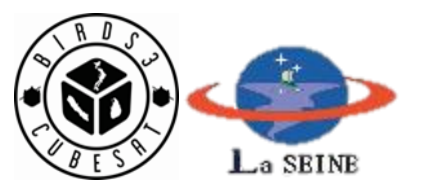

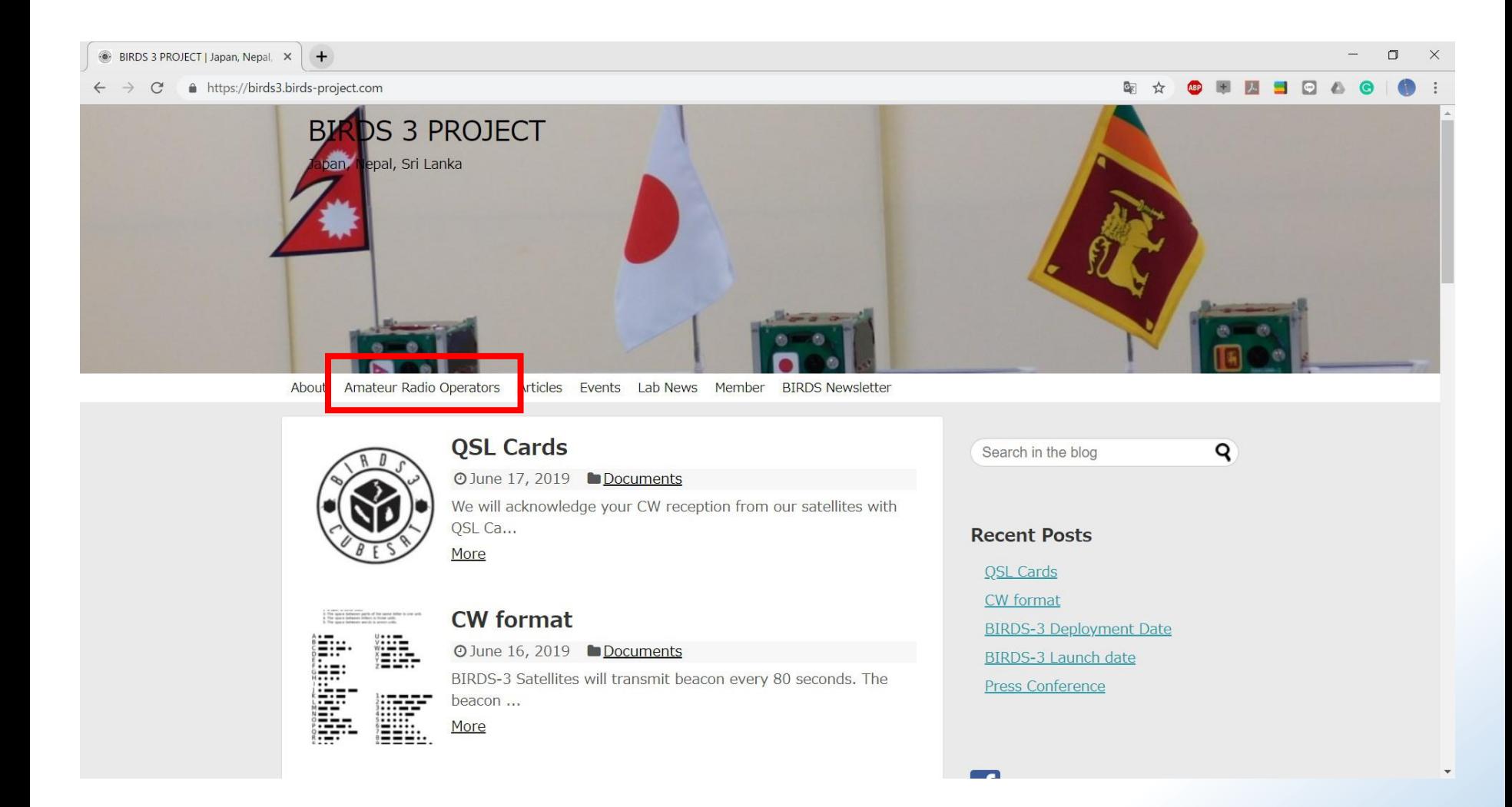

There are information about frequency and operation.

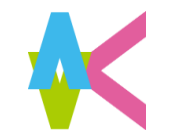

# **Amateur Radio Operators**

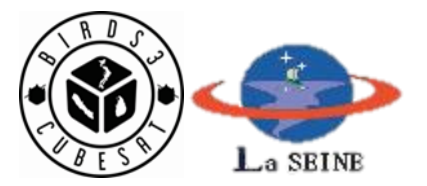

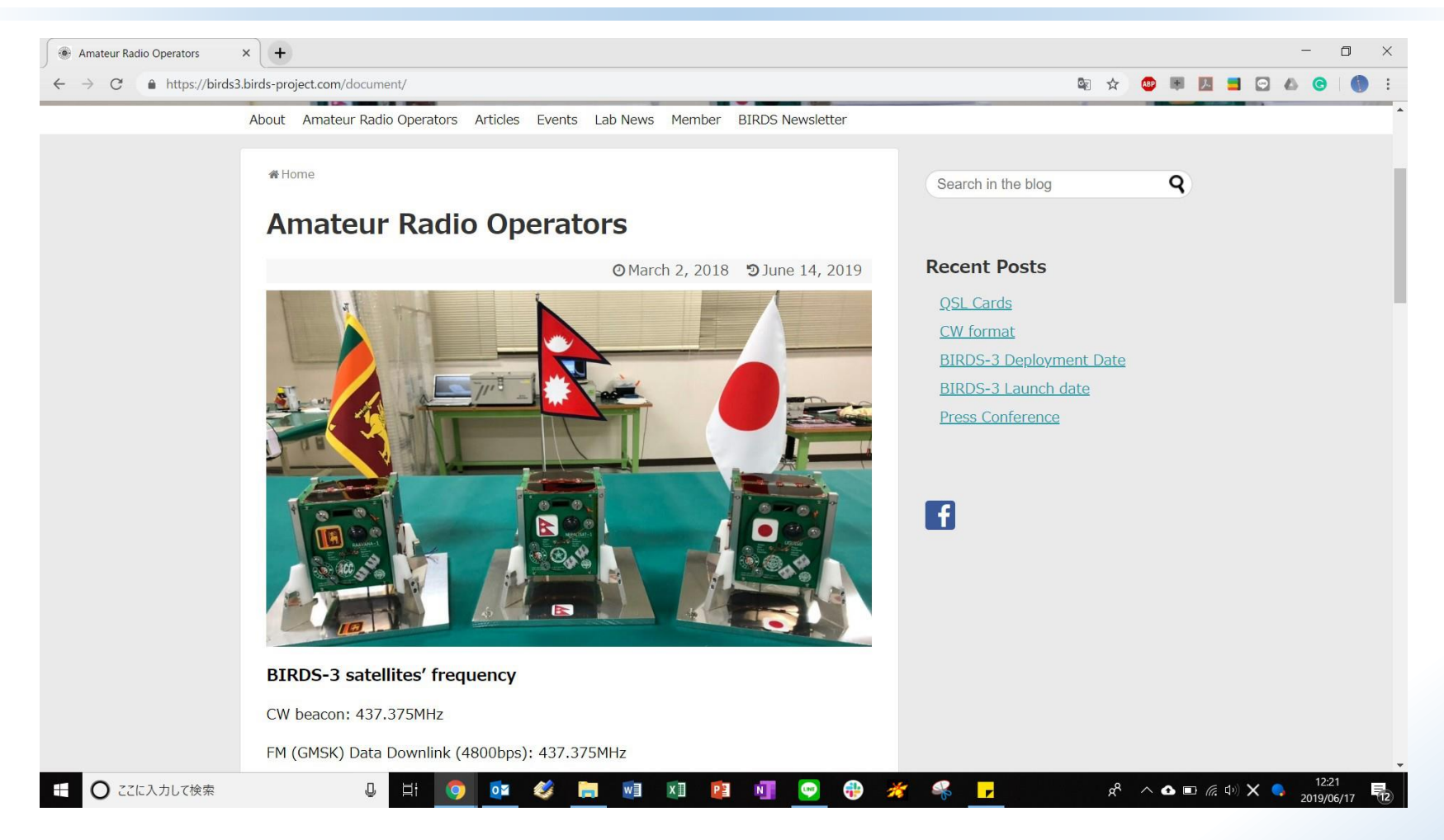

We will upload information about satellites after antenna deployment. There are information about CW format, CW timing, CW frequency and Downlink frequency.

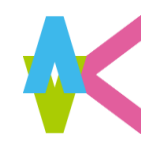

# **Satellite Data Collection**

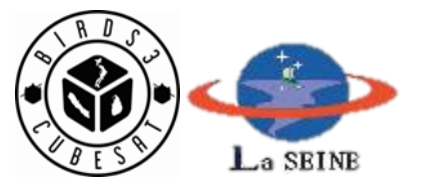

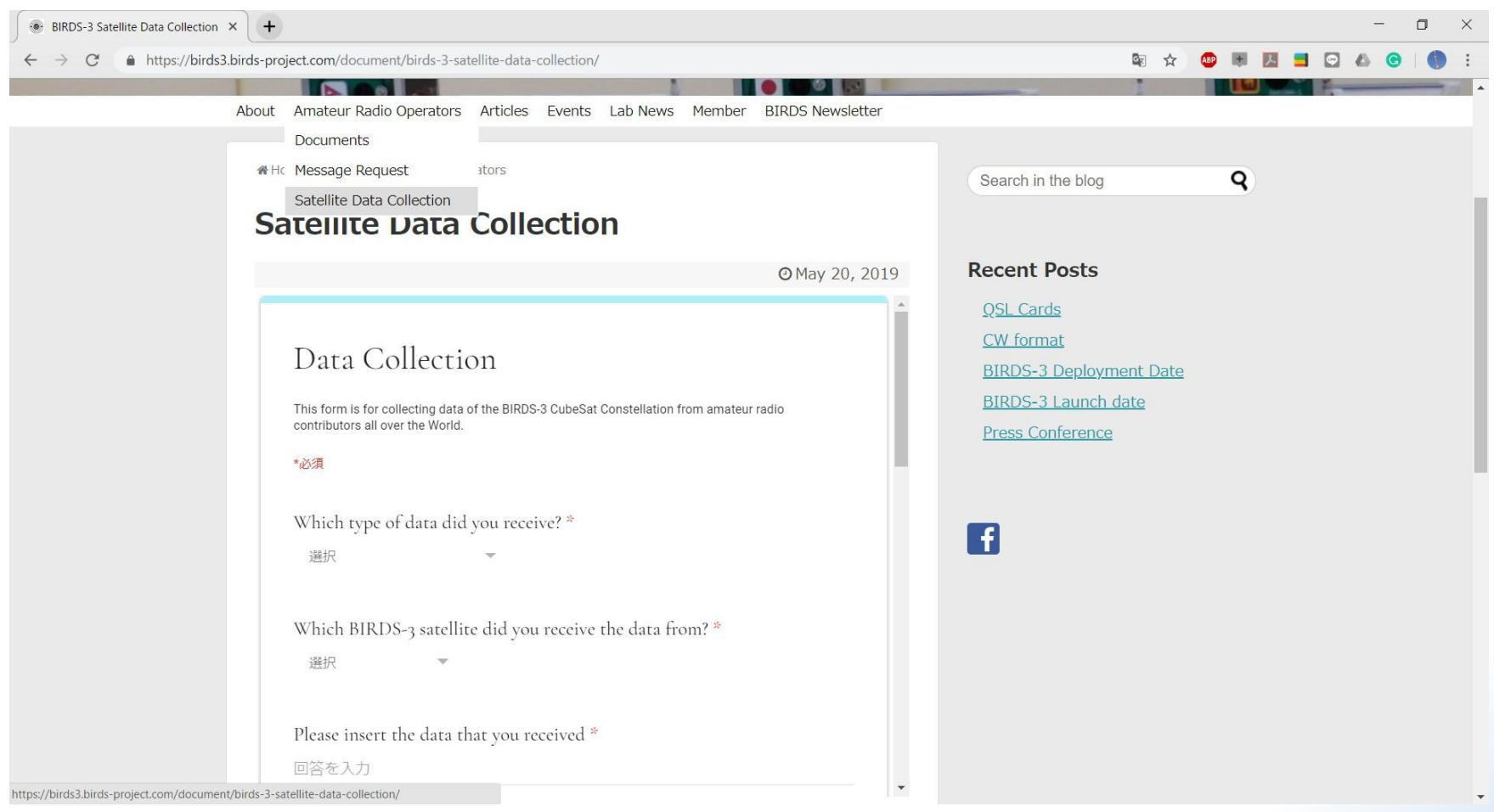

This is the form to update received CW data. We will acknowledge your CW reception from our satellites with QSL cards.

<https://birds3.birds-project.com/2019/06/17/qsl-cards/>

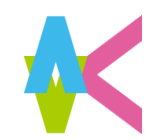

### **Message Request**

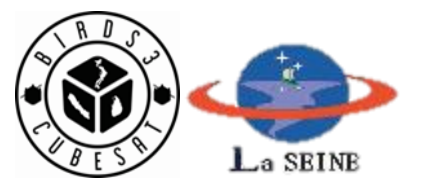

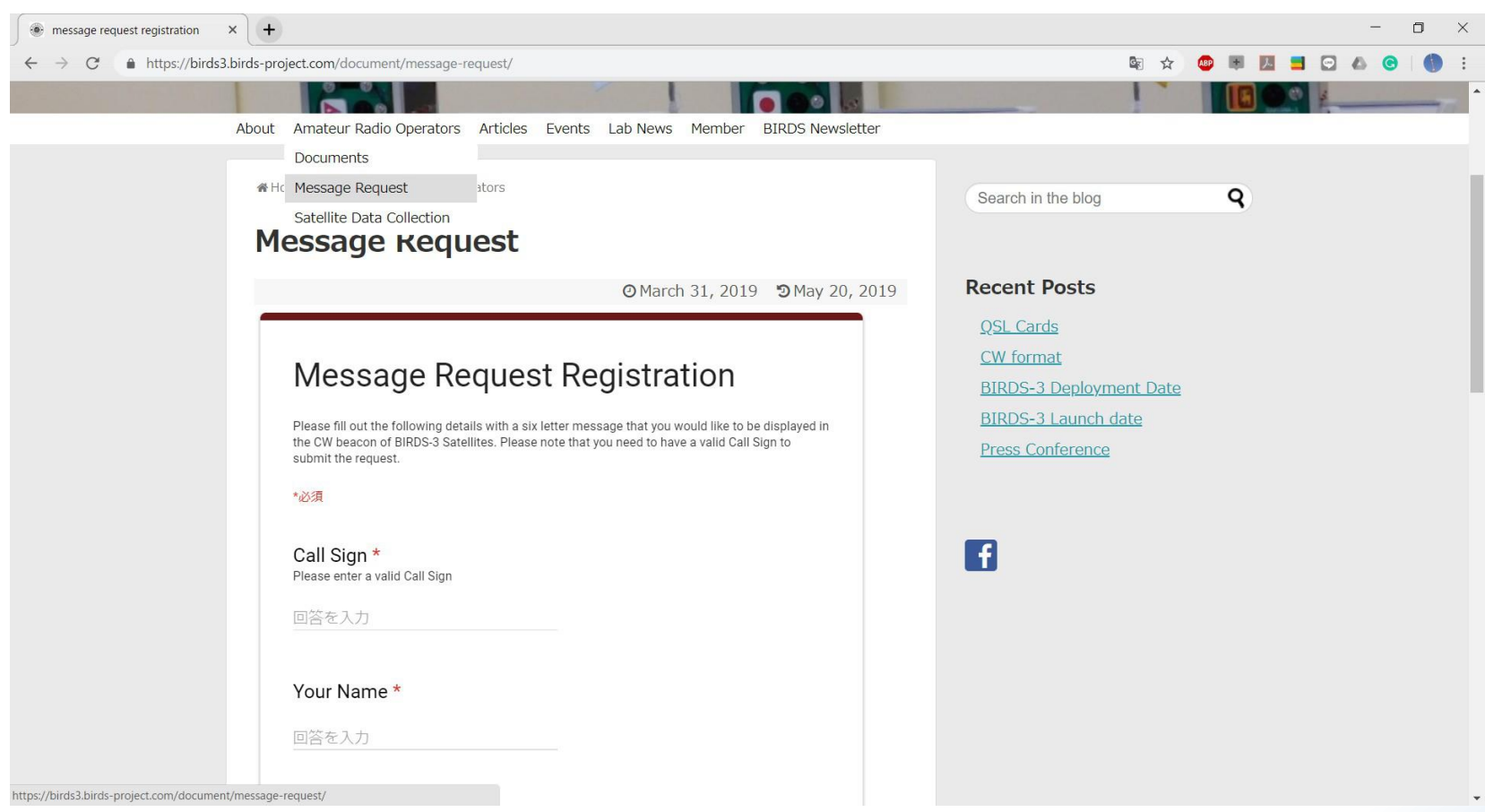

One of BIRDS-3 mission is Sending Short Message from BIRDS-3 satellites, which is from Amateur radio community or organization whose GS has callsign. Please apply your short message to BIRDS-3. It will may be heard from BIRDS-3 satellites!!